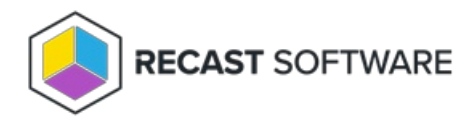

## Configure Wake on LAN (WOL)

Last Modified on 03.19.25

Wake on LAN settings impact all WOL packets sent by Recast.

## Right Click Tools with Recast Management Server

If you are using Right Click Tools Enterprise with Recast Management Server, Wake on LAN settings can be configured in the [Settings](http://docs.recastsoftware.com/help/recast-management-server-settings) section of the Recast Management Server interface.

To configure Wake on LAN options in RMS:

1. In your Recast Management Server, navigate to **Administration** > **Settings**.

2. Under **ConfigMgrServer** options, configure the following settings:

- **WakeOnLanPort**: Sets the UDP port from which WoL packets will be sent.
- **Unicast**: Determines if WoL packets are sent with unicast or subnet directed broadcasts.
- **NumberOfPackets**: Sets the number of WoL packets to send when trying to wake up devices.

## Right Click Tools Standalone

If you are running Right Click Tools Enterprise in Standalone mode, you can set Wake on LAN options in the Configure Recast Console Extension application.

To open the Configure Recast Console Extension application, open the Windows Start menu and select **Configure Recast Console Extension**.

**TIP**: You can also access the Configure Recast Console Extension application from your Configuration Manager console by navigating to **Assets and Compliance** > **Recast Software** and clicking **Configure Recast** in the 'How Can We Help?' section.

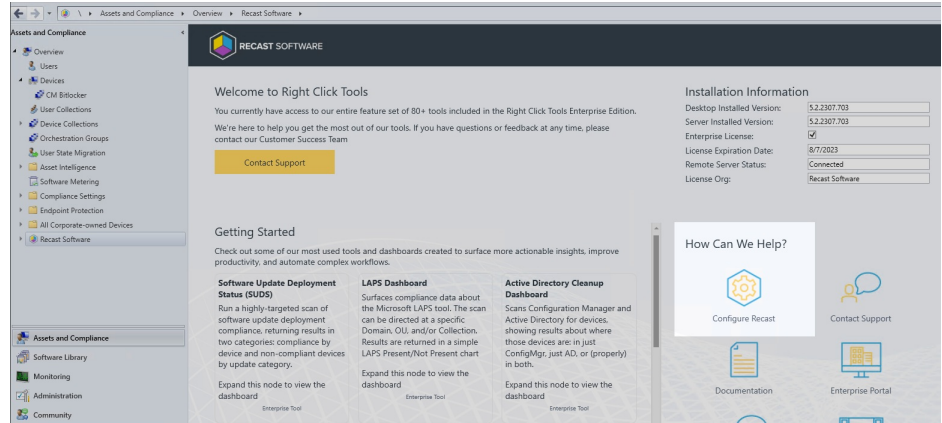

To configure Wake on LAN options in Configure Recast Console Extension:

## 1. Open the **Wake On Lan** tab.

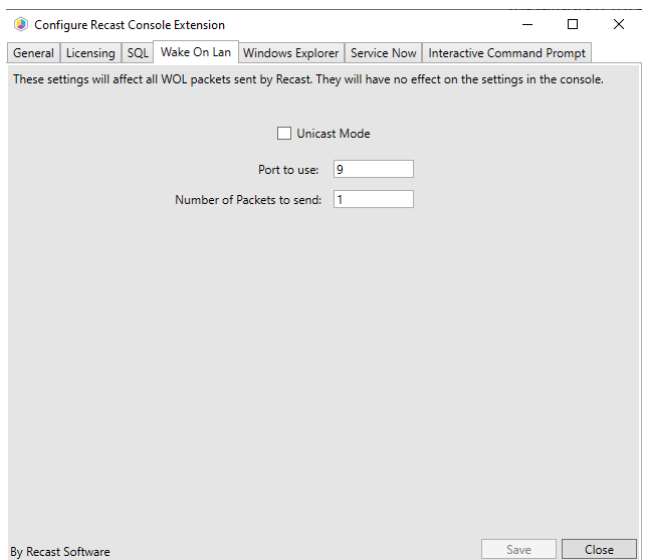

2. Enable **Unicast Mode** to send Wake on LAN packets with unicast or subnet directed broadcasts.

3. Set the **Port to use** and the **Number of Packets to send** when trying to wake up devices.

4. Click **Save.**

Copyright © 2025 Recast Software Inc. All rights reserved.